**Narodowy Spis Powszechny Ludności i Mieszkań 2021**

**Jak dokonać samospisu przez Internet?**

**Zasady logowania do ankiety spisowej !!!**

- **1. Uruchamiamy stronę internetową:<https://stat.gov.pl/>**
- **2. Na stronie uruchamiamy:** [Narodowy Spis Powszechny Ludności i Mieszkań 2021](https://spis.gov.pl/)

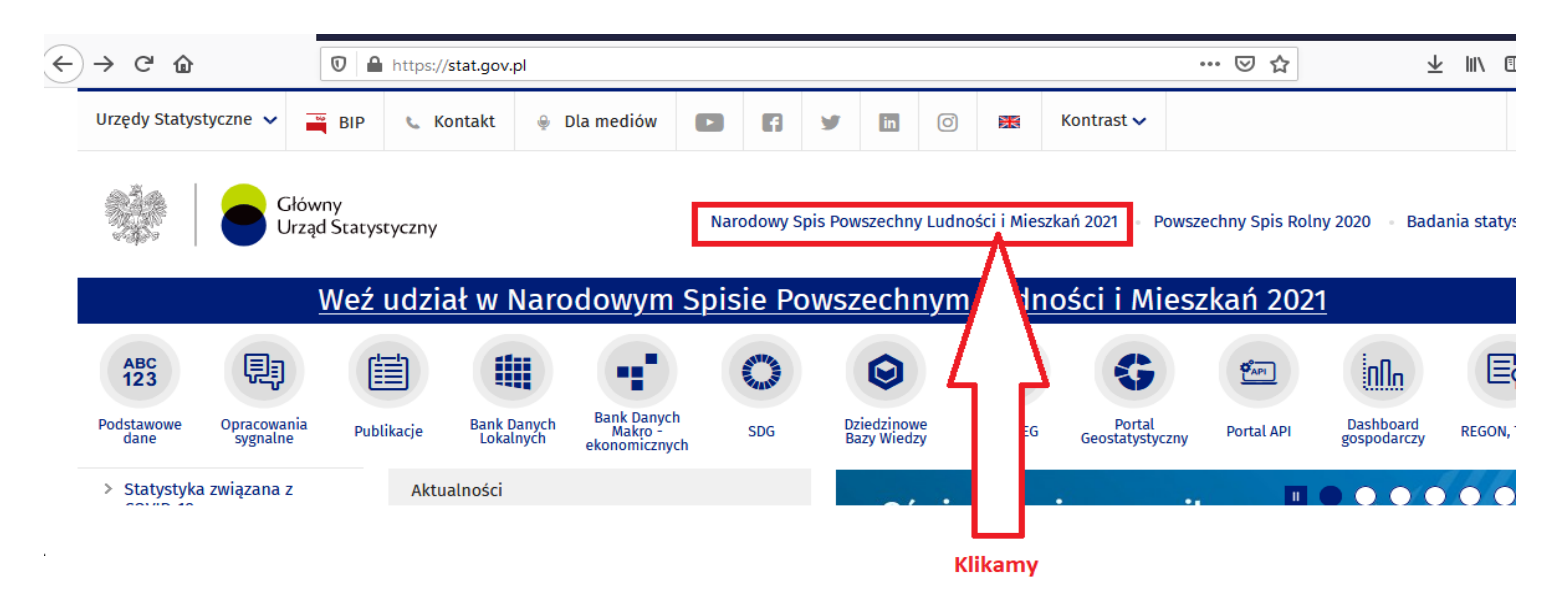

3. Następnie wybieramy "PRZEJDŹ DO APLIKACJI SPISOWEJ":

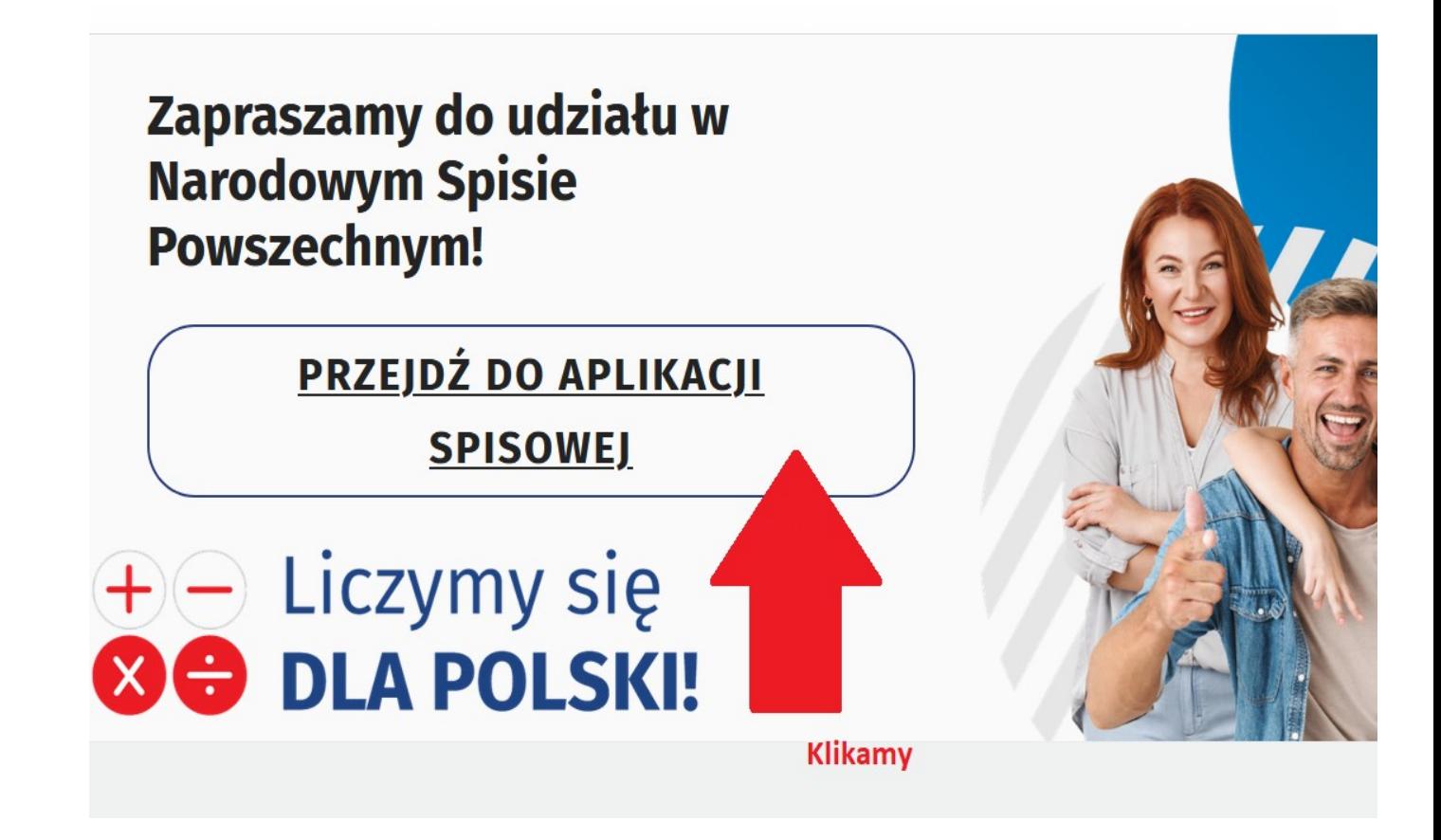

### **4. Logowanie za pomocą Profilu zaufanego lub z wykorzystaniem Nr PESEL:**

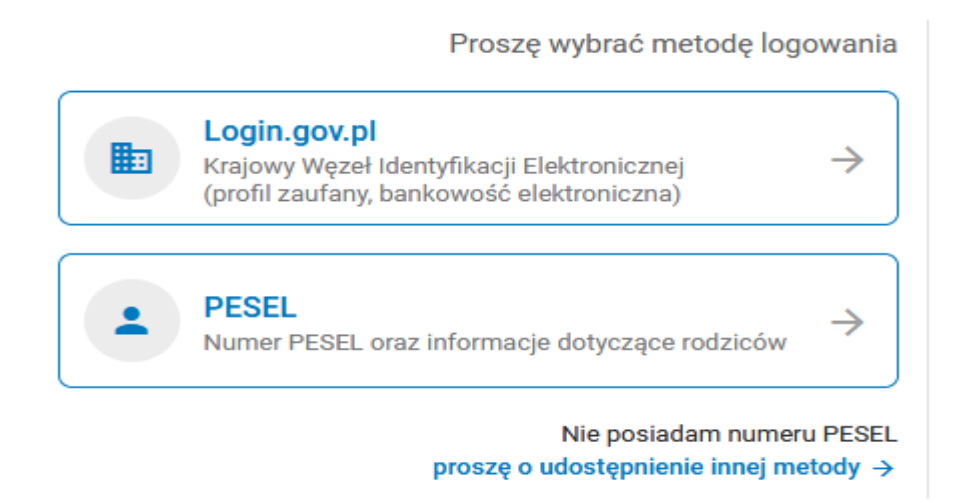

#### **5. Logowanie z wykorzystaniem Nr PESEL:**

Prosze wybrać metode logowania

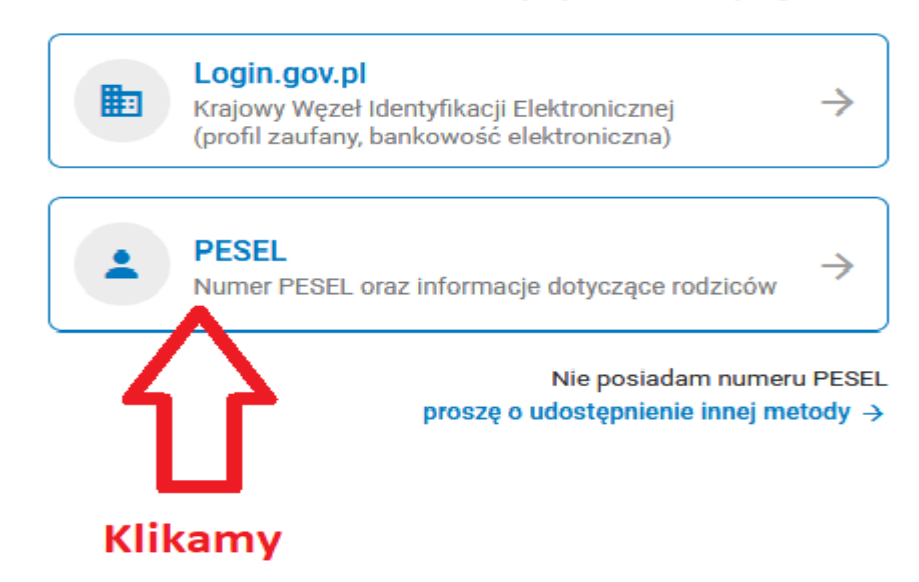

#### **6. Wpisujemy wymagane dane:**

- Wpisujemy PESEL,
- Tworzymy sami hasło (minimum 8 znaków w tym wielka litera oraz cyfra), nie używajmy polskich znaków
- Klikamy ZDEFINIUJ HASŁO (nie klikamy ZALOGUJ)

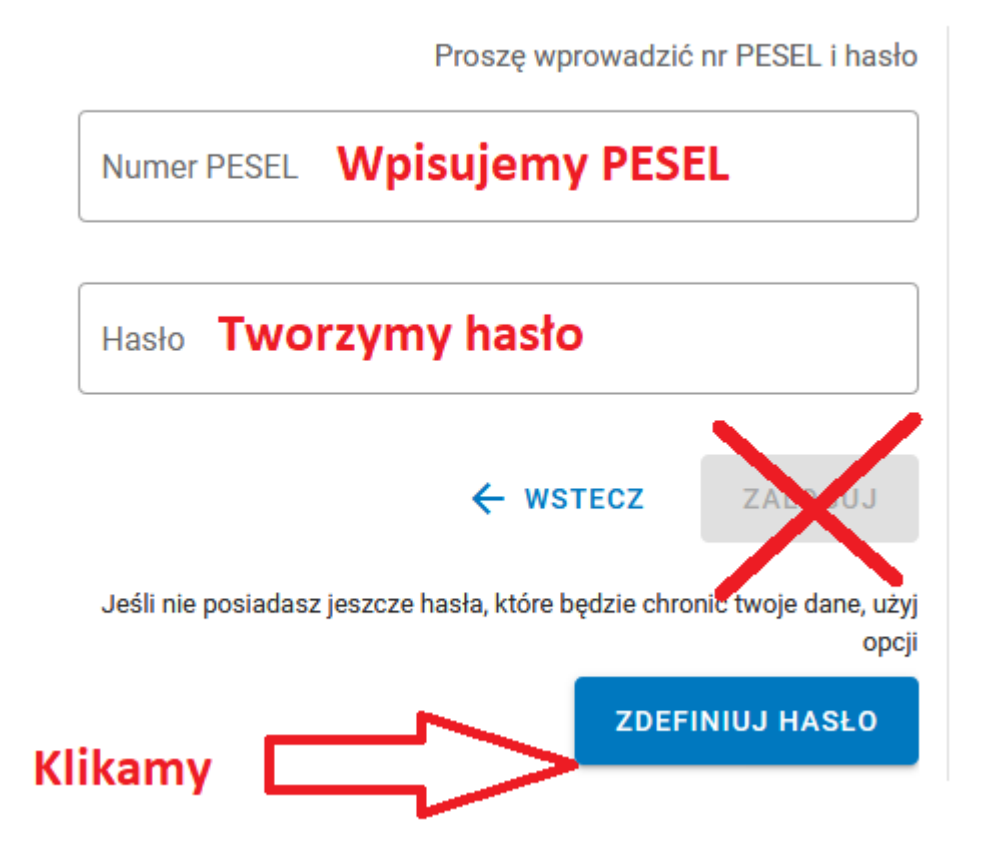

**7.** Wpisujemy dane:

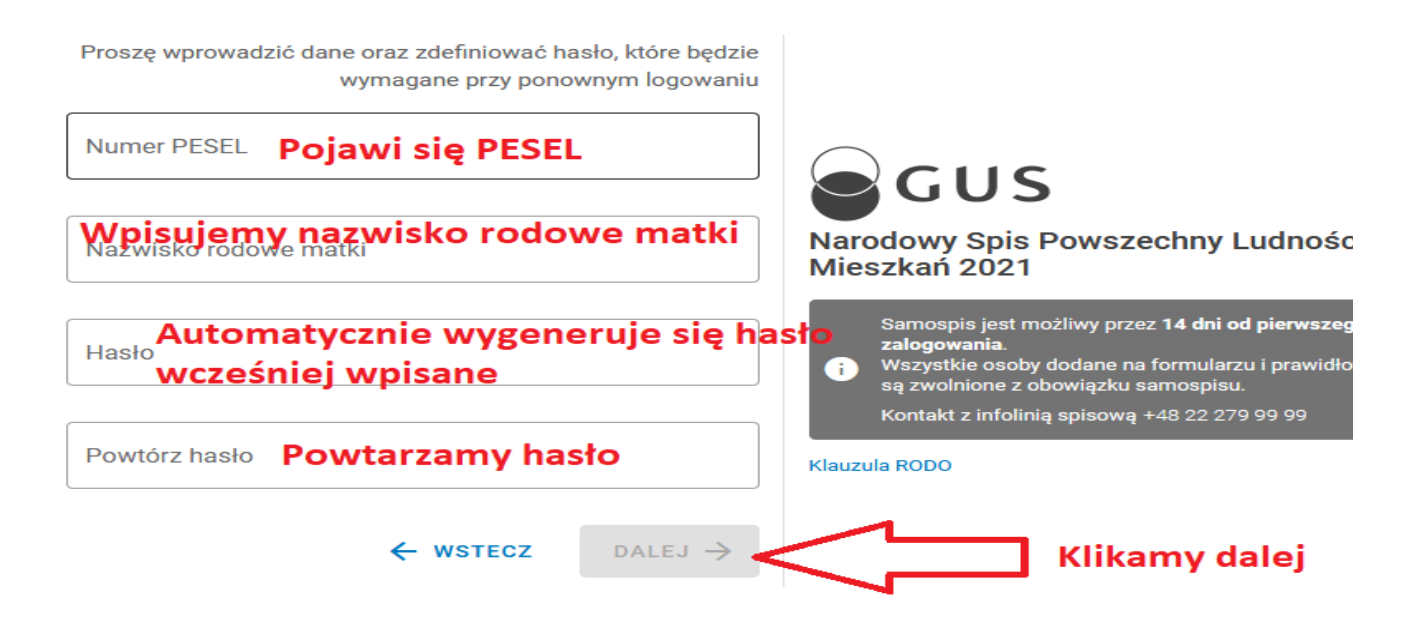

- **8.** W ten sposób powinno nas zalogować w systemie i otworzyć formularz spisowy.
- **9.** W razie jakichkolwiek pytań prosimy o kontakt:

## **Infolinia GUS:**

**22 279 99 99**

# PAMIĘTAJ

Pięciokrotne błędne zalogowanie zablokuje możliwość zalogowania na co najmniej godzinę, każde kolejne błędne logowania wydłużą czas blokady.